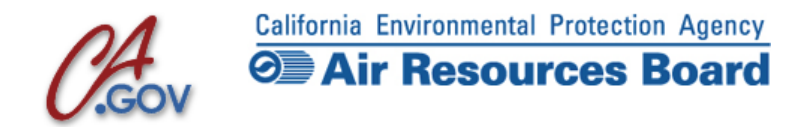

## iADAM: Air Quality Data Statistics

Select and View Air Quality Data for Various Pollutants throughout the State

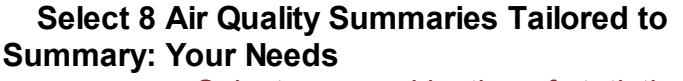

Select any combination of statistics & years that produces up to 8 output columns

## Trends Air Quality Trends [Summaries](http://www.arb.ca.gov/adam/trends/trends1.php)

[Summaries:](http://www.arb.ca.gov/adam/trends/trends1.php) Select any number of years to see year-to-year trends in key air quality statistics

Top 4 Top 4 [Measurements](http://www.arb.ca.gov/adam/topfour/topfour1.php) and Days [Summary:](http://www.arb.ca.gov/adam/topfour/topfour1.php) Above the Standard

> Choose any three year window of annual top 4 measurements and key annual statistics

## Hourly 24 Hourly [Measurements](http://www.arb.ca.gov/adam/hourly/hourly1.php) for a Site [Listing:](http://www.arb.ca.gov/adam/hourly/hourly1.php) and Day

Choose any date and location to view all hourly measurements in a moveable 24-hour window

## Weekly Daily [Statistics](http://www.arb.ca.gov/adam/weekly/weekly1.php) in a 10-Week Listing

[Listing:](http://www.arb.ca.gov/adam/weekly/weekly1.php) Display the daily statistic of your choice in a moveable 10-week window

Toxics Statewide & [Site-by-Site](http://www.arb.ca.gov/adam/toxics/toxics.html) Toxics [Summaries:](http://www.arb.ca.gov/adam/toxics/toxics.html) Summary Statistics

> View comprehensive listings of statewide and site-by-site statistics for substances in ARB's toxics monitoring program

**LADAM**